1. General Play mänguringe saab Eesti väljakutel teha ajavahemikus 1. aprill kuni 31. oktoober juhul kui ei ole sätestatud teisiti.

2. General Play mänguringi sooritamiseks on vajalik omada Märkijat, kelleks saab olla ainult isik, kes omab EGL poolt kehtivat HCP litsentsi.

3. Soovist mängida General Play mänguring tuleb Märkijat teavitada enne mänguringi algust

4. General Play mänguringide sisestamine toimub mängija enese poolt.

5. Tulemused sisestatakse AINULT digitaalselt, otse Golfboxi. Oluline on teada, et kõik Golfboxi korrektselt sisestatud mänguringid lähevad HCP arvestusse.

6. Sisestamine on võimalik läbi Golfboxi äppi (ainult Eesti väljakud) või läbi kodulehe [\(www.ogk.ee\)](http://www.ogk.ee/)

7. Sisestatud tulemused tuleb Märkija poolt kinnitada esimesel võimalusel enne keskööd.

8. Vigased või hilinenult sisestatud tulemused arvesse ei lähe.

*Abiks tulemuse sisestamisel:*

- *Kõigepealt tuleb leida õige väljaku. NB! Otepää golfiväljaku leiad nüüd Otepää Golf and Country Clubi alt (mitte Otepää Golfiklubi)* Sisesta tulemus
- *General Play mänguringi tulemused tuleb sisestada ainult radade kaupa. NB! Märgi linnuke kasti "Sisesta iga raja tulemus"*
- *Vali õige tii ja Golfbox annab automaatselt Sinu mängu händikäppi (PHCP) ning väljakuga seotud andmed.*
- *Märgi ära, kas mängisid 9 või 18 rada*
- *Seejärel sisesta rada rajalt oma tulemused*
- *Tulemuste sisestamise järel otsi andmebaasist Märkija ja salvesta oma tulemus*
- *Kui Märkijat ei leita Golfboxi andmebaasist, siis suure tõenäosusega puudub tal kehtiv EGL HCP litsents ja tulemust ei ole võimalik sisestada*
- *Mänguringi kohta saadetakse kinnitamise palve Märkija mailboxi*
- *Veenduge, et Märkija kinnitaks mänguringi enne keskööd*
- *Golfboxi äppi kasutades (ainult Eesti väljakud!) on Märkijal võimalik mängija telefoni logida ja koheselt ka tulemus ära kinnitada*

Kuupäev  $\blacksquare$ Sisesta iga raja tulemu Mängu kuupäev:  $21.05.2021$ Punktid:  $\Omega$ HCPI enne  $5.9$ Brutotulemus (Gross<br>Score):  $\mathfrak{a}$ Adjusted Gross Score:  $\mathbf{0}$ **Mänguring** Võistlus: Väljakut pole GolfBox'i Väljakuinfo General<br>Plav:  $\bullet$ Riik: Välismaal mängitud ringide<br>tulemuskaardid tuleb<br>sisestada nagu väljakut ei<br>oleks GolfBoxis olemas. Radade arv: 18 rada Mängijat ei leitud GolfBox'ist Märkija Klubi: Otepää Golf & Country Clu Võistkonna mängija:  $\circ$ la Väljak Liikme nimi: a Tii:  $\ddot{\phantom{a}}$ Lijkme nr. CR PHCP  $71.6$ 137  $73$  $\overline{a}$ Nimi: Märkija otsingu oote Klubi

*Välisväljakute (ei leidu meie Golfboxis) tulemuskaardi sisestamine on aeganõudvam.*

- *Kõigepealt tuleb sisestada väljaku andmed (riik, väljak, tii, väljaku Par, Course rate (CR) ning Slope rate (SR). Kui väljakul puudub kehtiv reiting, siis kehtivat tulemust sisestada ei ole võimalik*
- *Märgi ära, kas mängisid 9 või 18 rada*
- *Seejärel eraldi iga raja Par, HCP index ning tulemus*
- *Tulemuste sisestamise järel otsi andmebaasist Märkija ja salvesta oma tulemus*
- *Kui Märkijat ei leita Golfboxi andmebaasist, siis suure tõenäosusega puudub tal kehtiv EGL HCP litsents ja tulemust ei ole võimalik sisestada*
- *Sooritatud mänguringi kohta saadetakse kinnitamise palve Märkija mailboxi*
- *Veenduge, et Märkija kinnitaks mänguringi enne keskööd (Eesti aja järgi)*

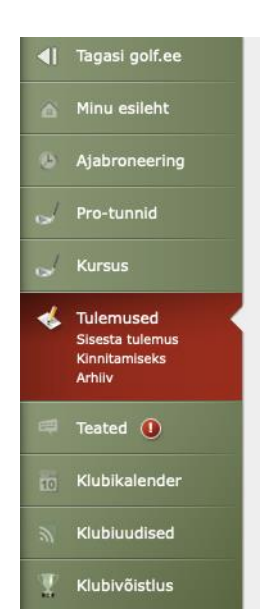

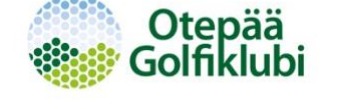

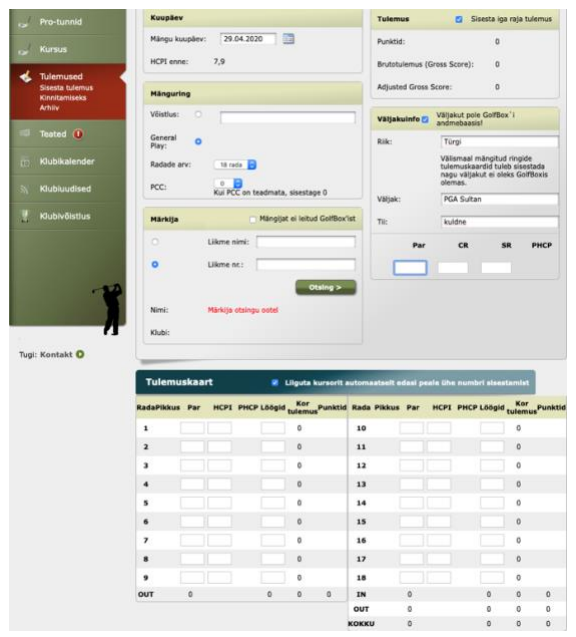

*NB! Uus HCP arvutatakse mängijale peale keskööd.*

*Otepää Golfiklubi HCP komitee, Benno Maaring Viljar Pärnamäe Triinu Mägi*